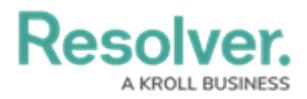

## **Review & Edit an Open Activity**

Last Modified on 10/08/2020 1:40 pm EDT

The **Open Activities** tab in Command Center displays the open activities to which you've been assigned as the activity owner. Note that you're assigned to an activity when:

- You created the activity record.
- You were assigned as the activity owner when a dispatch was closed and marked as requiring follow-up.
- A Command Center administrator, portal user, or another activity owner assigned you.

To access your open activities, navigate to **Command Center** > **Open Activities**, then click an object to view it. To expand a collapsed section, click the  $\Box$  icon. To collapse a section, click the  $\Box$  icon.

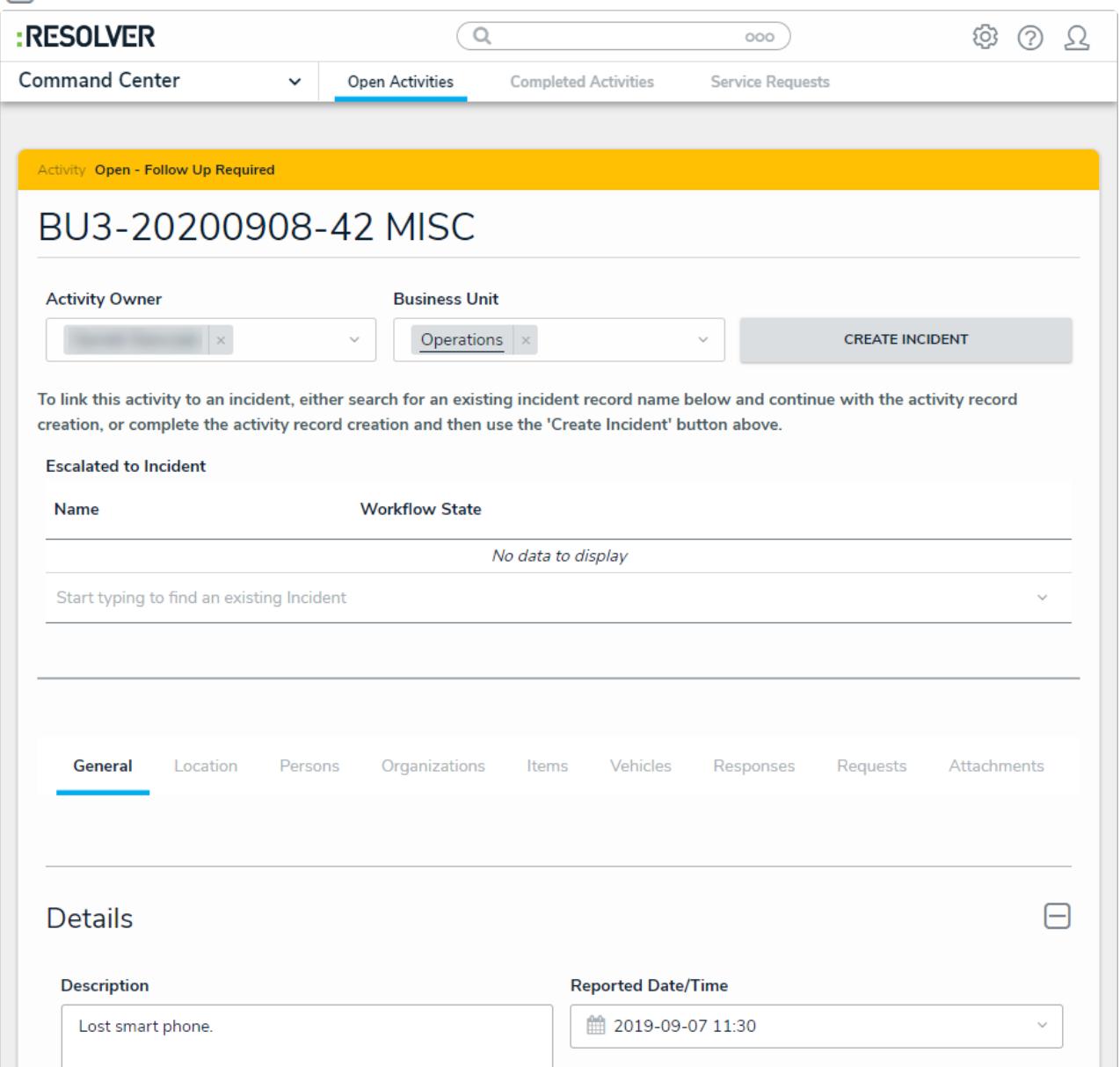

Viewing an open activity.

For more detailed information on each of the tabs and sections on this form, see the following

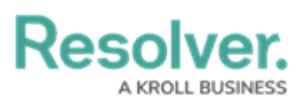

articles:

- **Basic [Activity](https://help.resolver.com/help/activity-basic-details) Details**
- [Incidents](https://help.resolver.com/help/escalate-an-activity)
- [General](https://help.resolver.com/help/general)
- [Location](https://help.resolver.com/help/open-activities-location)
- **•** Persons, [Organizations,](https://help.resolver.com/help/persons-organizations-items-vehicles) Items & Vehicles
- [Responses](https://help.resolver.com/help/responses-requests) & Requests
- [Attachments](https://help.resolver.com/help/ccc-attachments)
- [Tasks](https://help.resolver.com/help/ccc-tasks)
- [Escalate](https://help.resolver.com/help/escalate-an-activity) an Activity

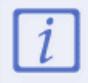

If an activity was created from the [Dispatch](https://help.resolver.com/help/dispatch) application, some fields in the activity will be auto-populated based on the details recorded in the dispatch.